# 在ACI交換矩陣解決方案中配置NTP

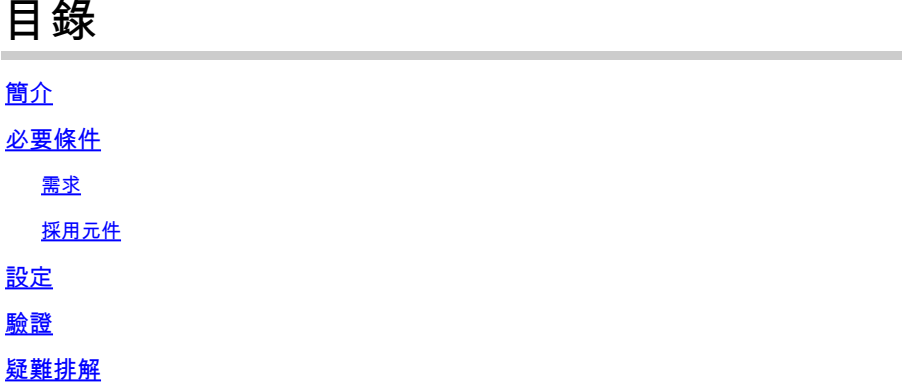

## 簡介

本檔案介紹如何在以應用程式為中心的基礎架構(ACI)光纖解決方案中設定網路時間通訊協定 (NTP)。

### 必要條件

需求

思科建議您瞭解以下主題:

- 交換矩陣上的帶外管理(OOB)
- NTP伺服器

採用元件

本文中的資訊係根據以下軟體和硬體版本:

- 應用程式原則基礎架構控制器(APIC)
- Nexus 9500
- Nexus 9300

本文中的資訊是根據特定實驗室環境內的裝置所建立。文中使用到的所有裝置皆從已清除(預設 )的組態來啟動。如果您的網路運作中,請確保您瞭解任何指令可能造成的影響。

### 設定

步驟 1.在選單欄中,導航到FABRIC > FABRIC POLICIES。

在「導航」窗格中,執行以下操作:

• 擴展Pod策略

- 擴展策略
- 選擇日期和時間

步驟 2.按一下右鍵並選擇建立日期和時間策略,如下圖所示。

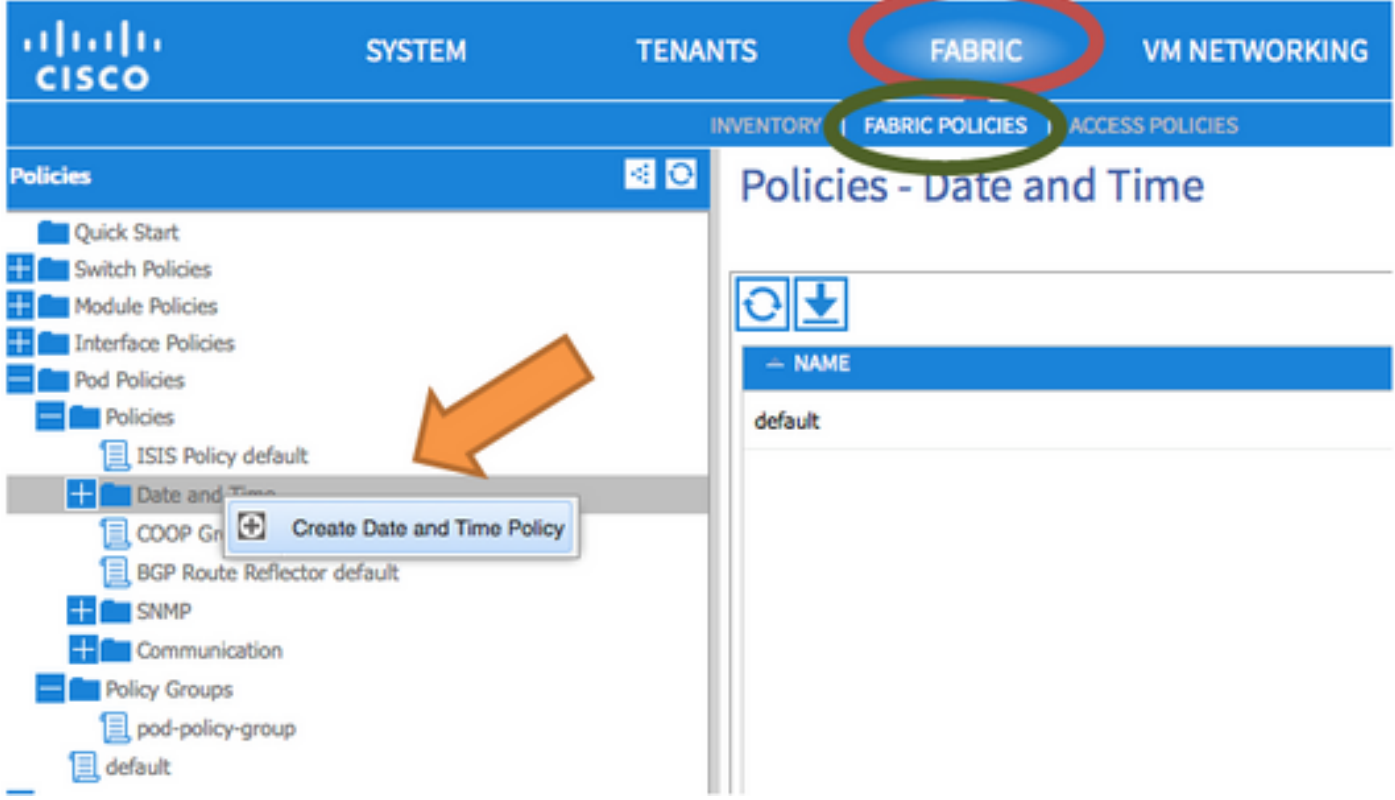

步驟 3.在CREATE DATE AND TIME POLICY嚮導和STEP 1 > IDENTITY中,輸入以下詳細資訊:

- 輸入Name。
- 輸入Description。
- 選擇管理狀態(已啟用)。
- 選擇身份驗證狀態(禁用)。
- 按一下「NEXT」,如下圖所示。

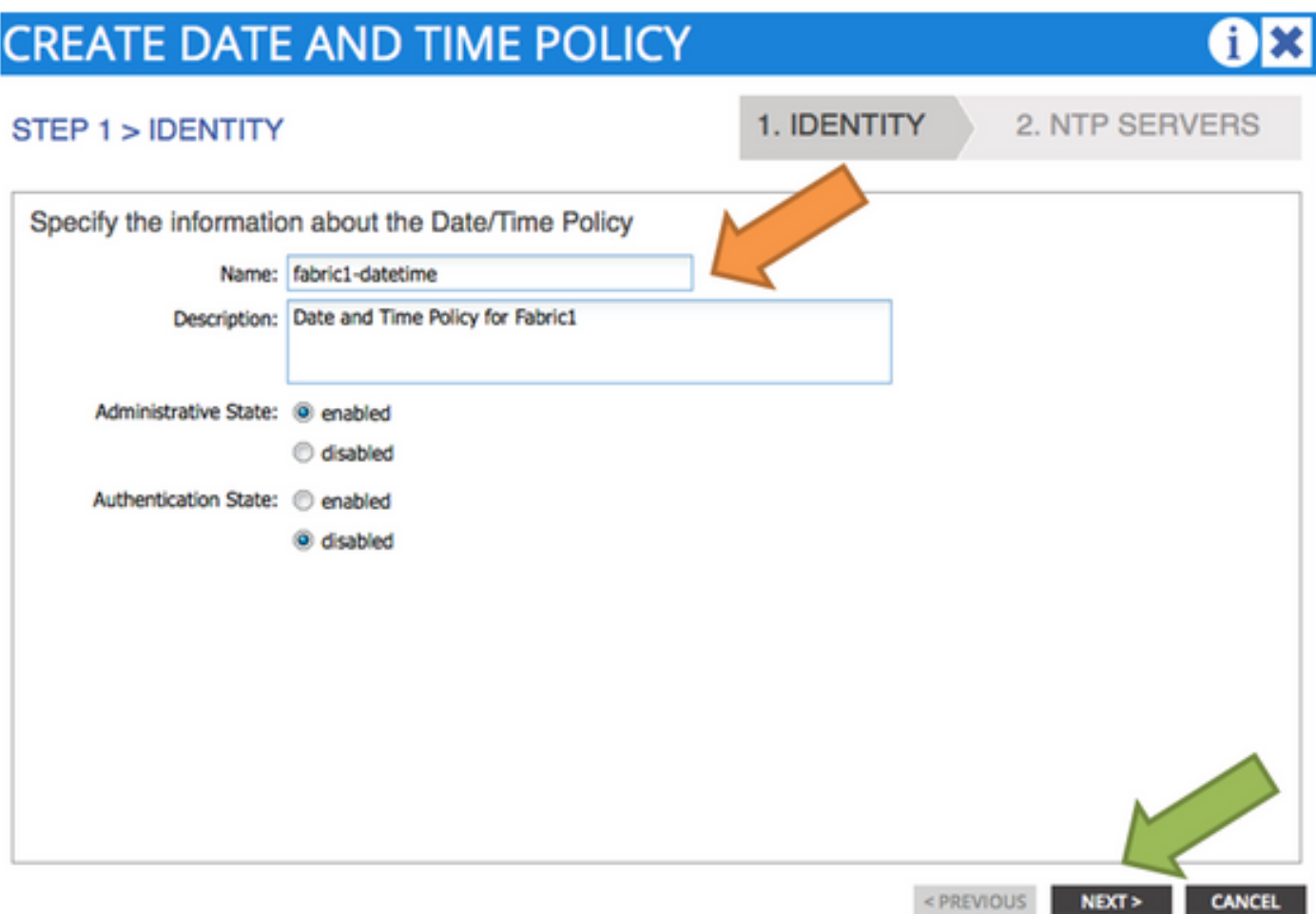

### 步驟 4.第2步> NTP伺服器

- 指定要在此策略中使用的NTP伺服器。
- 按一下+ 以新增NTP伺服器。
- 在「建立提供程式」嚮導中,執行下列操作:
	- 輸入Name(即主機名或IP地址)。
	- 輸入Description。
	- 選中Preferred框。
	- 最小輪詢間隔(4)
	- 最大輪詢間隔(6)
	- 選擇管理EPG(預設(帶外))
	- $\cdot$  按一下「OK」,如下圖所示。

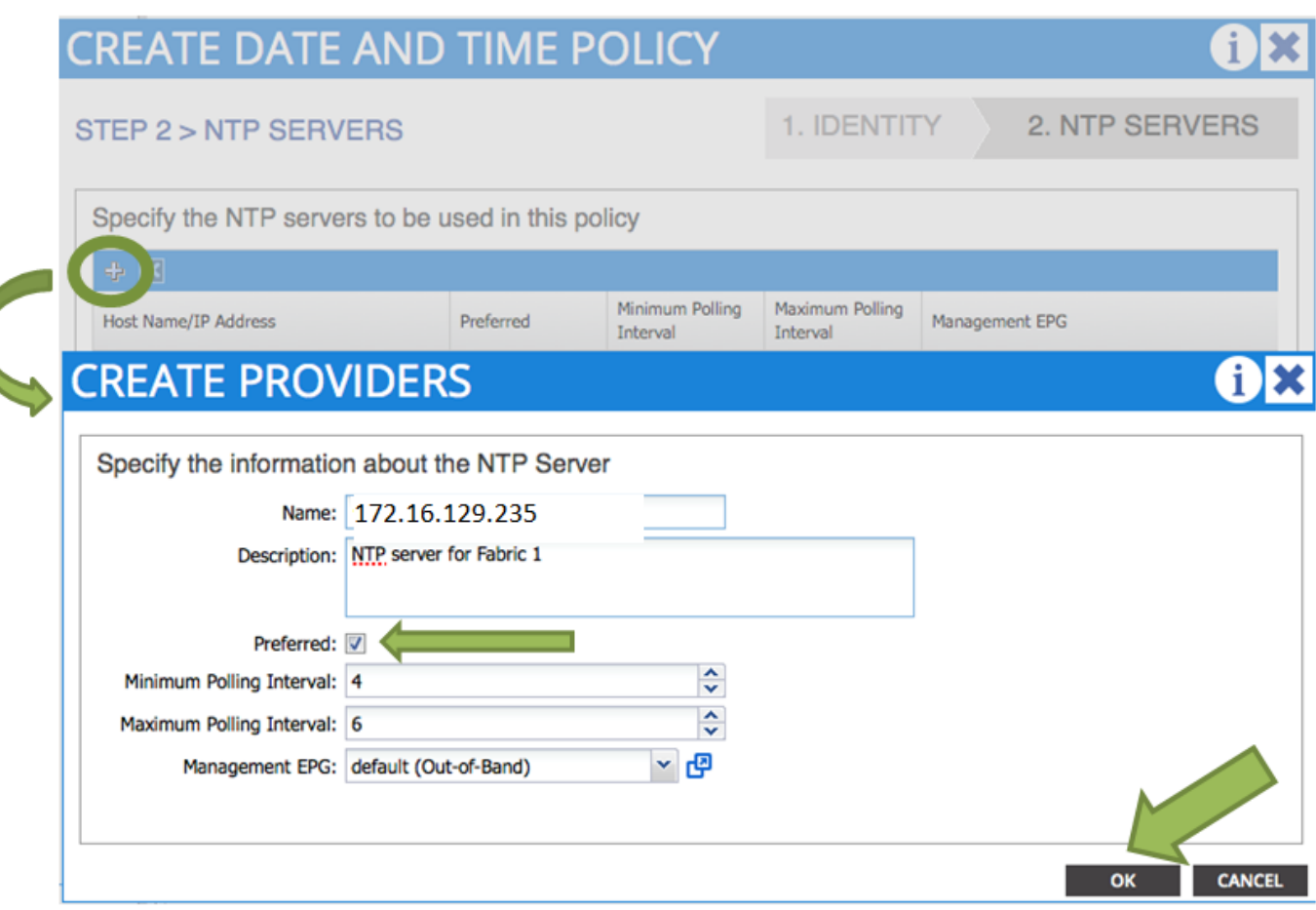

步驟 5.按一下「Finish」(結束)。

- 在Policies(策略)窗格中,導航到Fabric(交換矩陣)> Fabric Policies(交換矩陣策略)> •Pod Policies (Pod策略) > Policies (策略) > Date and Time (日期和時間),選擇 DATE/TIME Format, 然後執行以下操作:
	- 選擇時區
	- 選擇顯示格式(本地)
	- 選擇Offset State(啟用)
	- $\cdot$  按一下「SUBMIT」,如下圖所示。

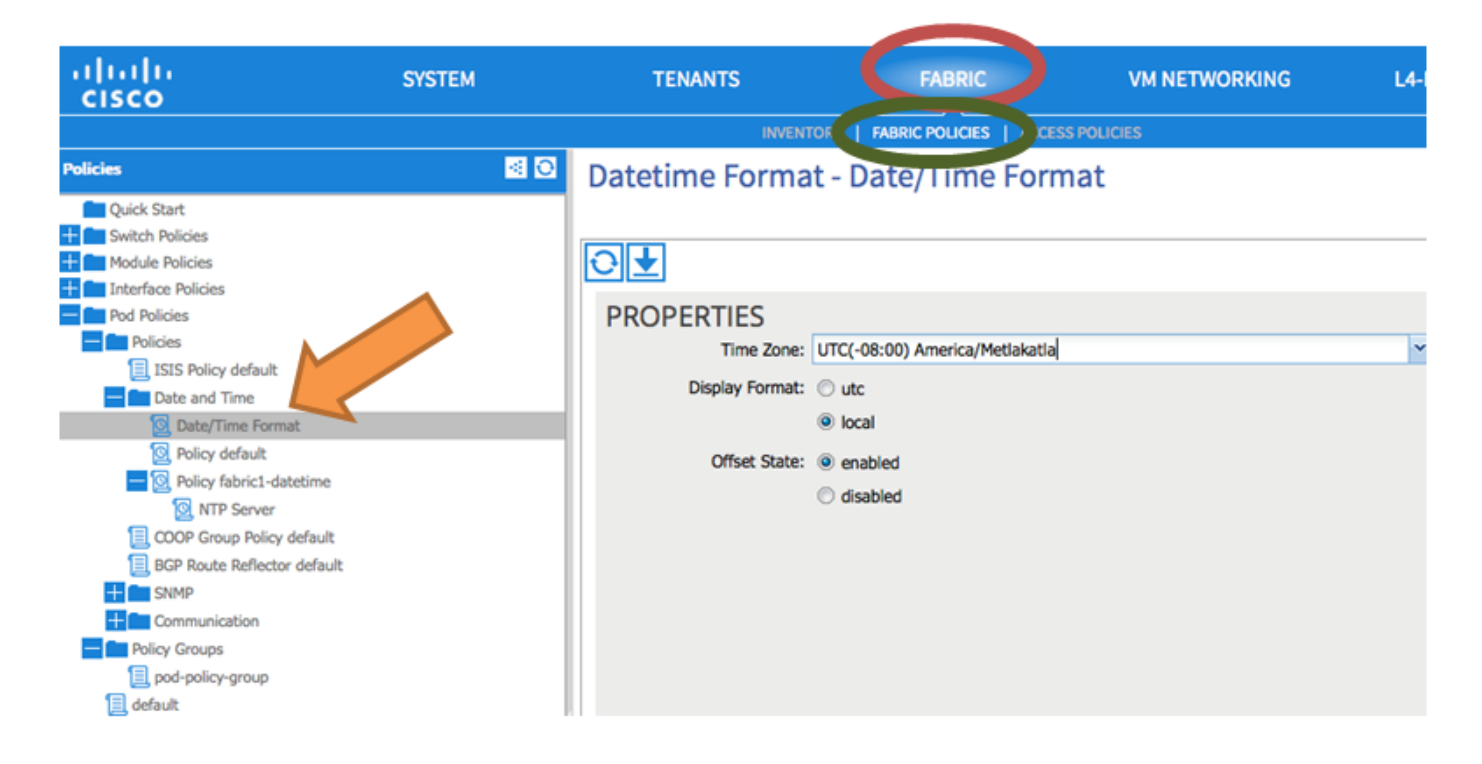

步驟 6.更新您的POD策略組以使用您的日期時間策略,如圖所示。

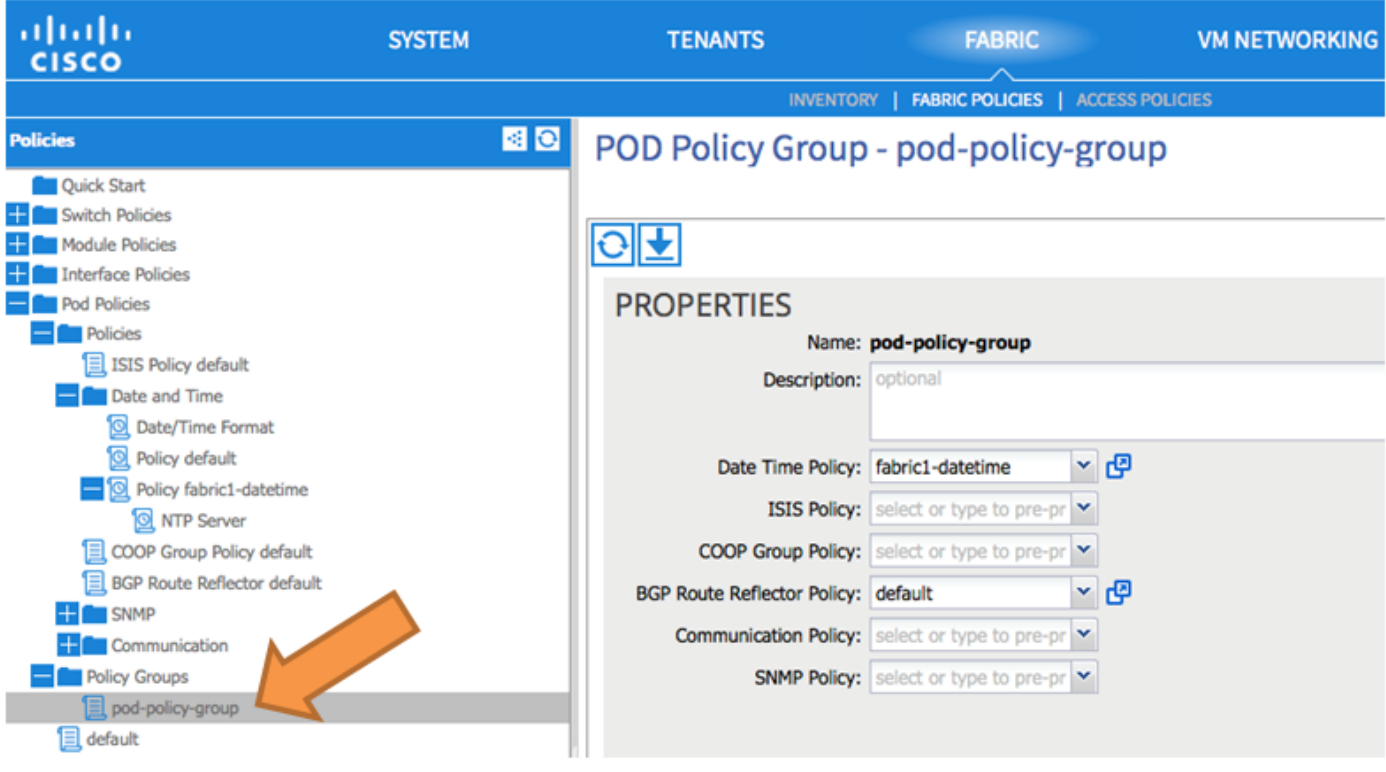

步驟 7.將新策略組分配為DEFAULTFabric策略組。

- 在窗格中,導航到Fabric > Fabric Policies > Pod Policies,選擇default,然後在Pod Selector - default工作窗格中,執行以下操作:
	- 輸入Description。
	- 選擇pod-policy-group作為Fabric Policy Group,如下圖所示。

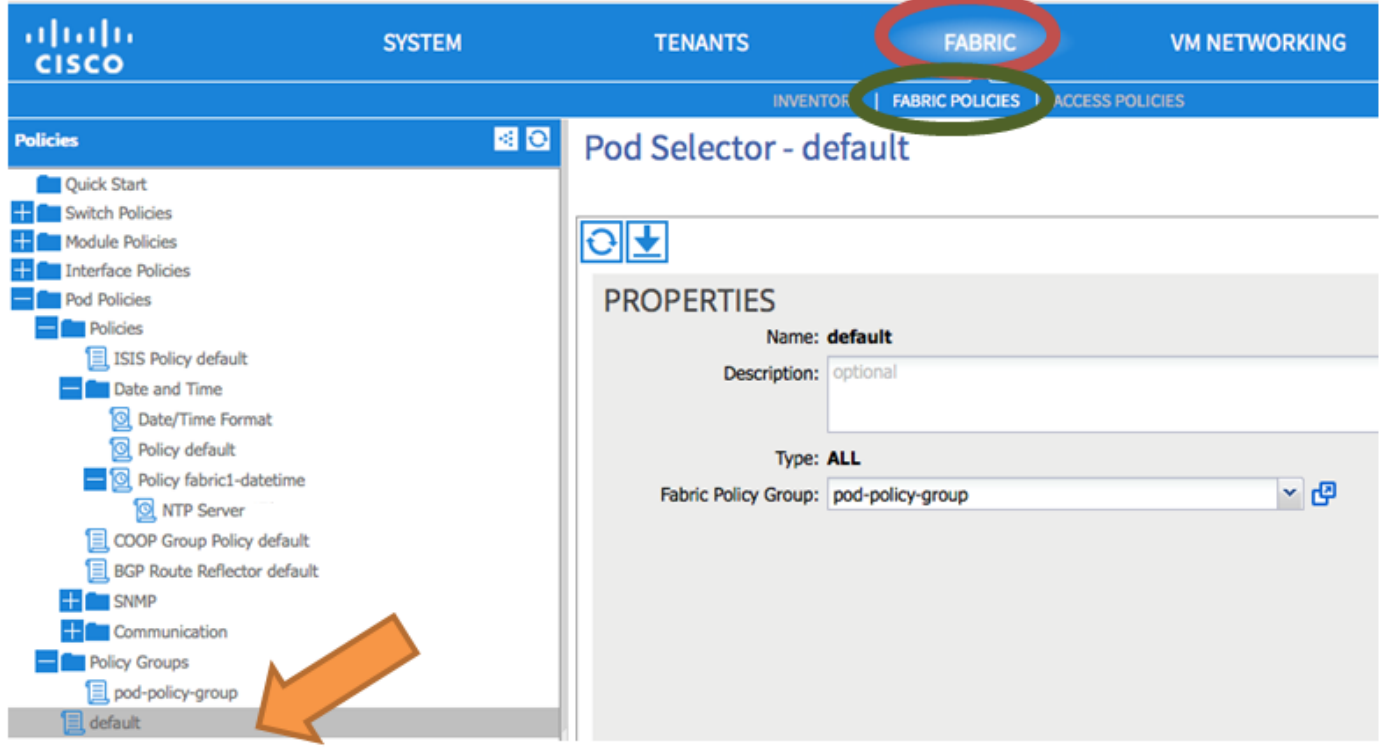

### 驗證

使用本節內容,確認您的組態是否正常運作。

在交換機上:

#### <#root>

fabric1-leaf1# show ntp peers

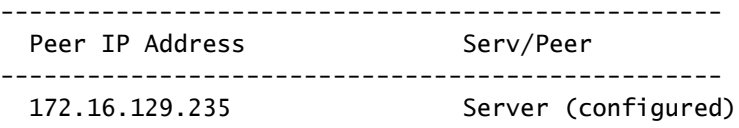

```
fabric1-leaf1# show ntp peer-status
Total peers : 1
* - selected for sync
, + - peer mode(active),
- - peer mode(passive), = - polled in client mode
       remote                local                st   poll   reach delay   vrf
-------------------------------------------------------------------------------
*172.16.129.235
                    0.0.0.0               3    16     37    0.00134 management
```
fabric1-leaf1# show ntp statistics peer ipaddr

**172.16.129.235**

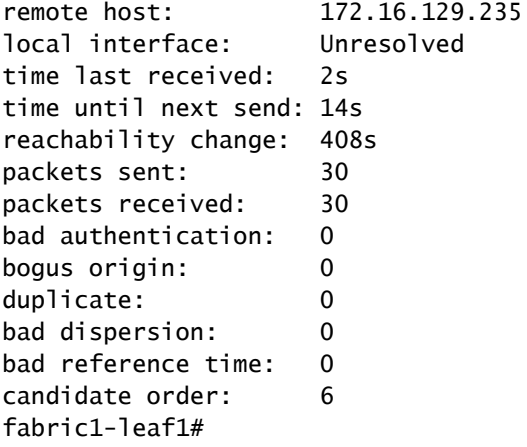

#### 在APIC上:

#### <#root>

```
admin@apic1:~> cat /etc/ntp.conf
OPTIONS="-u ntp:ntp -p /var/run/ntpd.pid"
```
# Permit time synchronization with our time source, but do not # permit the source to query or modify the service on this system. restrict default kod nomodify notrap nopeer noquery restrict -6 default kod nomodify notrap nopeer noquery

# Permit all access over the loopback interface. This could # be tightened as well, but to do so would effect some of # the administrative functions. #restrict default ignore restrict 127.0.0.1 #restrict -6 ::1

keysdir /etc/ntp/ keys /etc/ntp/keys

**server 172.16.129.235 prefer minpoll 4 maxpoll 6**

admin@apic1:~> ntpstat

#### **synchronised**

 to NTP server (172.16.129.235) at stratum 4 time correct to within 268 ms polling server every 16 s

# 疑難排解

目前尚無特定資訊可用於排解此組態的疑難問題。

### 關於此翻譯

思科已使用電腦和人工技術翻譯本文件,讓全世界的使用者能夠以自己的語言理解支援內容。請注 意,即使是最佳機器翻譯,也不如專業譯者翻譯的內容準確。Cisco Systems, Inc. 對這些翻譯的準 確度概不負責,並建議一律查看原始英文文件(提供連結)。